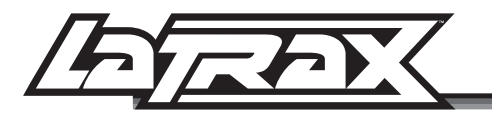

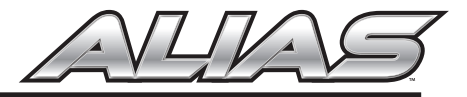

To speed up or slow down the helicopter performance from the default settings, the rates can be customized independently for each of the three flight modes (Easy, Fast, Expert).

- Customize the Elevator and Aileron rates to change the flight speed of the Alias when flying forward, backward, and sideways.
- Customize the Rudder rate to change the speed at which the Alias rotates when pushing the throttle stick right or left.

### Customizing the elevator, aileron, and rudder rates:

- 1. Turn the transmitter on; it will always power up in Easy mode.
- 2. Enter the transmitter setting menu by pressing and holding the throttle stick for 2 seconds until "MENU" appears in the upper left corner of the LCD screen. "ELEVATOR" and "AILERON" will also appear on the LCD screen (A), indicating that the elevator and aileron rates can now be adjusted.
- 3. Using the elevator trim buttons, increase or decrease the rate percent to the desired setting for **Easy** mode. Press the upper button to increase the rate percentage; press the lower button to decrease the rate percentage.
- 4. Using the elevator trim buttons, also adjust the elevator and aileron rates for Fast and Expert modes. Click the flight stick to change modes. Click once to activate Fast mode; click again to activate Expert mode. To return to **Easy** mode, click the flight stick once more.

NOTE: The transmitter LCD screen and the green LED will always indicate the current flight mode. In Easy mode, the green LED will be solid. In Fast mode, the green LED will flash, and the LCD will display EXP1 (B). In Expert mode, the green LED will double flash, and the LCD will display EXP2 (C).

- 5. Press the throttle stick once. "RUDDER" will appear in the upper right corner of the LCD screen (D) indicating that the rudder rate can now be adjusted.
- 6. Using the rudder trim buttons, increase or decrease the rate percent to the desired setting for Easy mode. Press the right button to increase the rate percentage; press the left button to decrease the rate percentage.
- 7. Using the rudder trim buttons, also adjust the rudder rate for Fast and Expert modes. Click the flight stick to change modes.
- 8. Once all settings have been adjusted, press and hold the throttle stick for 2 seconds to exit the setting menu.
- 9. Arm the helicopter to resume flight.

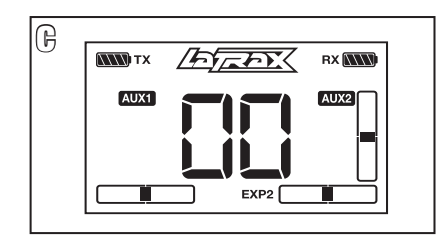

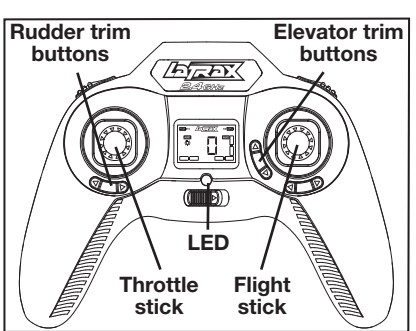

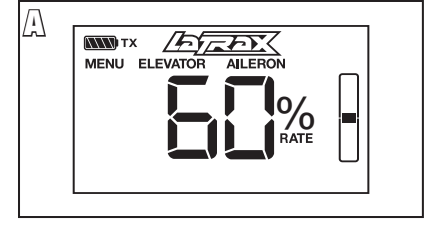

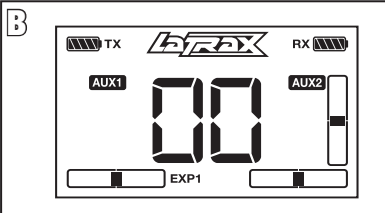

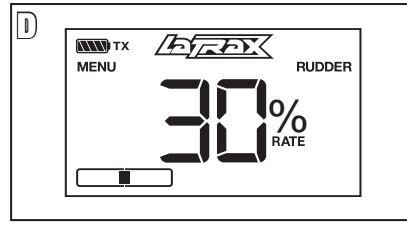

#### **LaTrax.com**

6200 Traxxas Way, McKinney, Texas 75070, Phone: 972-265-8000, Fax: 972-265-8011, Email: support@LaTrax.com

## Personnalisation des Paramètres des Modes de Vol

Pour accélérer ou ralentir le comportement de l'hélicoptère par rapport aux paramètres par défaut, il est possible de personnaliser les taux différemment pour chacun des trois modes de vol (Facile, Rapide, Expert).

- Personnalisez les taux du compensateur de profondeur et de l'aileron pour changer la vitesse de vol de l'hélicoptère Alias lorsqu'il se déplace en avant, en arrière ou de côté.
- Personnalisez le taux du gouvernail pour modifier la vitesse à laquelle l'hélicoptère Alias pivote lorsque vous poussez le manche d'accélération à droite ou à gauche.

### Personnalisation des taux du compensateur de profondeur, de l'aileron et du gouvernail :

- 1. Allumez le transmetteur; il s'allume toujours dans le mode Facile.
- 2. Accédez au menu de paramétrage du transmetteur en appuyant sur le manche pendant 2 secondes jusqu'à ce que « MENU » apparaisse dans le coin supérieur gauche de l'écran LCD. « ELEVATOR » (compensateur de profondeur) et « AILERON » apparaissent également sur l'écran LCD (A), ce qui signifie que les taux du compensateur de profondeur et de l'aileron peuvent maintenant être réglés.
- 3. À l'aide des boutons de compensation du compensateur de profondeur, augmentez ou diminuez le pourcentage afin d'atteindre la valeur souhaitée pour le mode Facile. Appuyez sur le bouton supérieur pour augmenter le pourcentage et sur le bouton inférieur pour le diminuer.
- 4. À l'aide des boutons de réglage du compensateur de profondeur, ajustez aussi les valeurs du compensateur et de l'aileron pour les modes Rapide et Expert. Cliquez sur le manche de vol pour changer de modes. Cliquez une fois pour activer le mode Rapide ; cliquez encore une fois pour activer le mode Expert. Pour retourner au mode Facile, cliquez encore une fois sur le manche de vol.

NOTE : L'écran LCD du transmetteur et le témoin DEL vert indiquent toujours le mode de vol actuel. Dans le mode Facile, le témoin DEL vert est allumé constant. Dans le mode Rapide, le témoin DEL vert clignote et l'écran LCD affiche EXP1 (B). Dans le mode **Expert**, le témoin DEL vert clignote deux fois et l'écran LCD affiche EXP2 (C).

- 5. Appuyez encore une fois sur le manche d'accélération. « RUDDER » (gouvernail) apparaît dans le coin supérieur gauche de l'écran LCD (D), ce qui signifie que le taux du gouvernail peut à présent être réglé.
- 6. À l'aide des boutons de compensation du gouvernail, augmentez ou diminuez le pourcentage afin d'atteindre la valeur souhaitée pour le mode Facile. Appuyez sur le bouton droit pour augmenter le pourcentage et sur le bouton gauche pour le diminuer.
- 7. À l'aide des boutons de réglage du gouvernail, ajustez également la valeur du gouvernail pour les modes Rapide et Expert. Cliquez sur le manche de vol pour changer de modes.
- 8. Une fois tous les paramètres réglés, appuyez sur le manche d'accélération pendant 2 secondes pour sortir du menu de paramétrage.
- 9. Armez l'hélicoptère afin qu'il reprenne son vol.

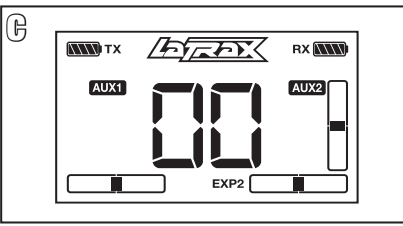

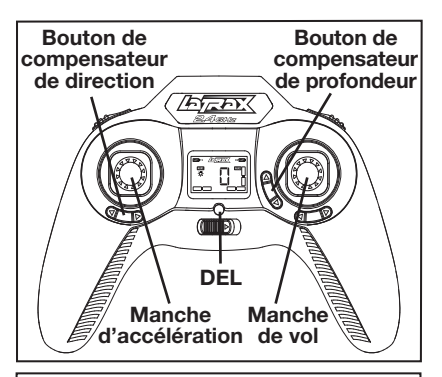

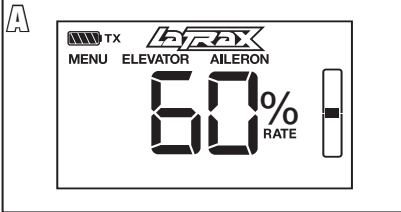

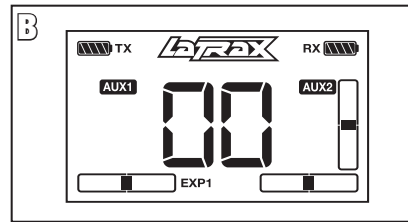

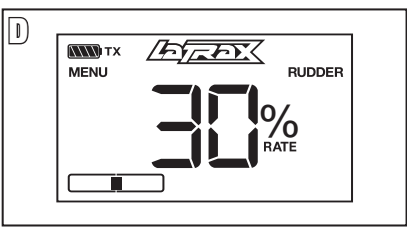

#### **LaTrax.com**

6200 Traxxas Way, McKinney, Texas 75070, Phone: 972-265-8000, Fax: 972-265-8011, Email: support@LaTrax.com

## Personalizar las configuraciones del modo de vuelo

Para incrementar o disminuir el rendimiento del helicóptero a valores diferentes de la configuración predeterminada, la capacidad puede personalizarse independientemente para cada uno de los tres modos de vuelo (Fácil, Rápido, Experto).

- Personalice la capacidad de elevación y del alerón para cambiar la velocidad de vuelo del Alias para volar hacia adelante, hacia atrás o hacia los lados.
- Personalice la capacidad del timón para cambiar la velocidad en que el Alias gira cuando se mueve la palanca del acelerador hacia la derecha o hacia la izquierda.

## Personalizar la capacidad de elevación, del alerón y del timón:

- 1. Encienda el transmisor; siempre se encenderá en el modo Fácil.
- 2. Ingrese al menú de configuración del transmisor manteniendo presionada la palanca del acelerador durante 2 segundos hasta que la palabra "MENÚ" aparezca en la esquina superior izquierda de la pantalla LCD. Las palabras "ELEVACIÓN" y "ALERÓN " aparecerán en la pantalla LCD (A) indicando que la capacidad de elevación y del alerón puede ajustarse.
- 3. Mediante los botones de reglaje de elevación, incremente o disminuya el porcentaje de la capacidad a la configuración que desee para el modo Fácil. Presione el botón superior para incrementar el porcentaje de la capacidad. Presione el botón inferior para disminuir el porcentaje de la capacidad.
- 4. Con los botones de reglaje de elevación, también ajuste la capacidad de elevación y del alerón en los modos Rápido y Experto. Haga clic en la palanca de vuelo para modificar los modos. Haga clic una vez para activar el modo Rápido; haga clic de nuevo para activar el modo Experto. Para volver al modo Fácil, haga clic en la palanca de vuelo una vez más.

NOTA: La pantalla LCD y la luz led verde del transmisor siempre indicarán el modo actual de vuelo. En el modo Fácil, la luz led se encenderá en color verde. En el modo Rápido, la luz led se encenderá en verde y la pantalla LCD mostrará EXP1 (B). En el modo Experto, la luz led se encenderá en verde dos veces y la pantalla LCD mostrará EXP2 (C).

- 5. Presione la palanca del acelerador una vez más. La palabra "TIMÓN" aparecerá en la esquina superior derecha de la pantalla LCD (D) indicando que la capacidad del timón puede ajustarse.
- 6. Mediante los botones de reglaje del timón, incremente o disminuya el porcentaje de la capacidad a la configuración que desee para el modo Fácil. Presione el botón derecho para incrementar el porcentaje de la capacidad. Presione el botón izquierdo para disminuir el porcentaje de la capacidad.
- 7. Con los botones de reglaje del timón, ajuste también la capacidad del timón en los modos Rápido y Experto. Haga clic en la palanca de vuelo para modificar los modos.
- 8. Una vez que las configuraciones hayan sido ajustadas, mantenga presionada la palanca del acelerador durante 2 segundos para salir del menú de configuración.
- 9. Arme el helicóptero para reanudar el vuelo.

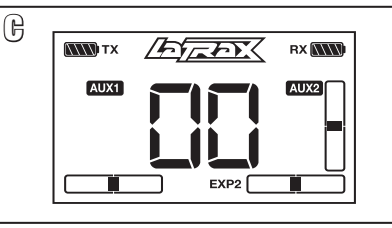

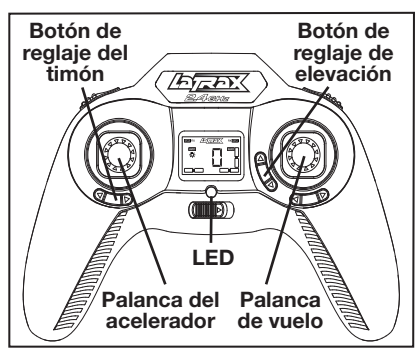

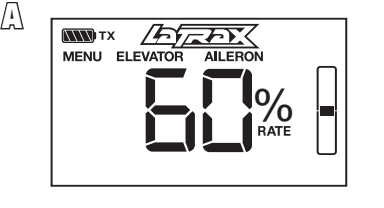

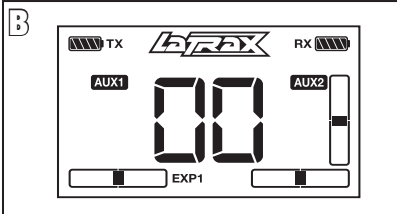

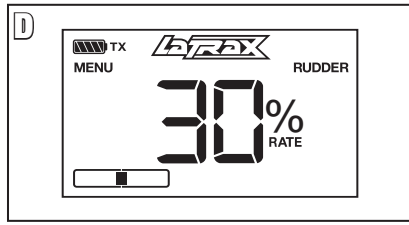

### **LaTrax.com**

6200 Traxxas Way, McKinney, Texas 75070, Phone: 972-265-8000, Fax: 972-265-8011, Email: support@LaTrax.com

# Benutzerdefiniertes Anpassen der Flugmodus-Einstellungen

Um die Leistung des Helikopters gegenüber den Vorgabeeinstellungen zu beschleunigen oder zu verlangsamen. können die Werte individuell für jeden der drei Flugmodi (Einfach, Schnell, Experte) angepasst werden.

- Passen Sie die Werte des Höhen- und des Querruders an, um die Fluggeschwindigkeit des Alias beim Vorwärts, Rückwärts- und Seitwärtsflug zu verändern.
- Passen Sie den Wert des Seitenruders an, um die Geschwindigkeit zu ändern, mit der der Alias dreht, wenn der Gashebel nach rechts oder links bewegt wird.

### Anpassen der Werte des Höhen-, Quer- und Seitenruders:

- 1. Schalten Sie den Sender ein; Er wird immer im Modus Einfach hochfahren.
- 2. Öffnen Sie das Sender-Einstellungsmenü, indem Sie den Gashebel drücken und 2 Sekunden halten, bis in der oberen linken Ecke des LCD-Bildschirms "MENU" erscheint. Am Bildschirm erscheint außerdem "ELEVATOR" (Höhenruder) und "AILERON" (Querruder) (A). Dies zeigt an, dass nun die Werte des Höhenund des Querruders eingestellt werden können.
- 3. Erhöhen oder verringern Sie mit den Trimmtasten des Höhenruders den Prozentwert auf die gewünschte Einstellung für Modus Einfach. Drücken Sie die obere Taste, um den Wert zu erhöhen und drücken Sie die untere Taste, um den Wert zu verringern.
- 4. Stellen Sie mit den Höhenruder-Trimmtasten die Werte für das Höhenruder und das Querruder für die Modi Schnell und Experte ein. Klicken Sie auf den Flughebel, um den Modus zu ändern. Klicken Sie ein Mal, um den Modus Schnell zu aktivieren, klicken Sie erneut, um den Modus Experte zu aktivieren. Um zum Modus Einfach zurückzukehren, klicken Sie den Flughebel erneut.

HINWEIS: Der Bildschirm des Senders und die grüne LED zeigen immer den aktuell eingestellten Flugmodus an. Im Modus Einfach leuchtet die LED konstant. Im Modus Schnell blinkt die grüne LED ein Mal und der LCD zeigt EXP1 an (B). Im Modus Experte blinkt die grüne LED doppelt und der LCD zeigt EXP2 an (C).

- 5. Drücken Sie den Gashebel ein weiteres Mal. In der oberen rechte Ecke des LCD-Bildschirms erscheint "RUDDER" (Seitenruder) (D). Dies zeigt an, dass nun der Wert für das Seitenruder eingestellt werden kann.
- 6. Erhöhen oder verringern Sie mit den Trimmtasten des Seitenruders den Prozentwert auf die gewünschte Einstellung für Modus Einfach. Drücken Sie die rechte Taste, um den Wert zu erhöhen und drücken Sie die linke Taste, um den Wert zu verringern.
- 7. Stellen Sie mit den Höhenruder-Trimmtasten auch die Werte für das Seitenruder für die Modi Schnell und Experte ein. Klicken Sie auf den Flughebel, um den Modus zu ändern.
- 8. Wenn Sie alle Einstellungen vorgenommen haben, drücken Sie den Gashebel und halten Sie ihn 2 Sekunden, um das Einstellungsmenü zu verlassen.
- 9. Aktivieren Sie den Helikopter, um den Flugbetrieb wieder aufzunehmen.

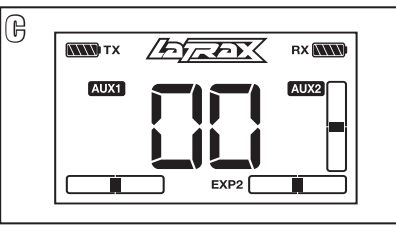

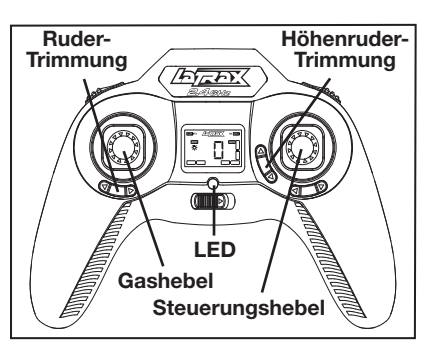

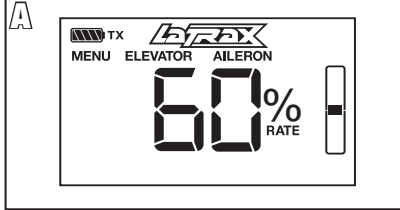

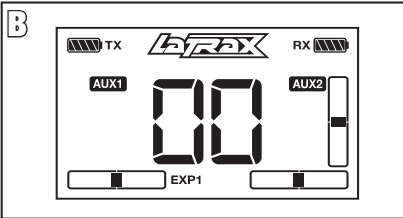

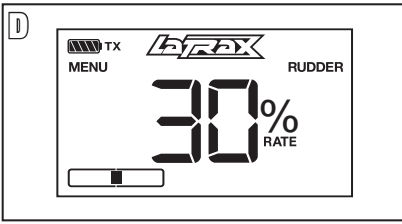